# **MyVariant.info Documentation** *Release v1*

**Su Lab**

**Jul 01, 2022**

# **Contents**

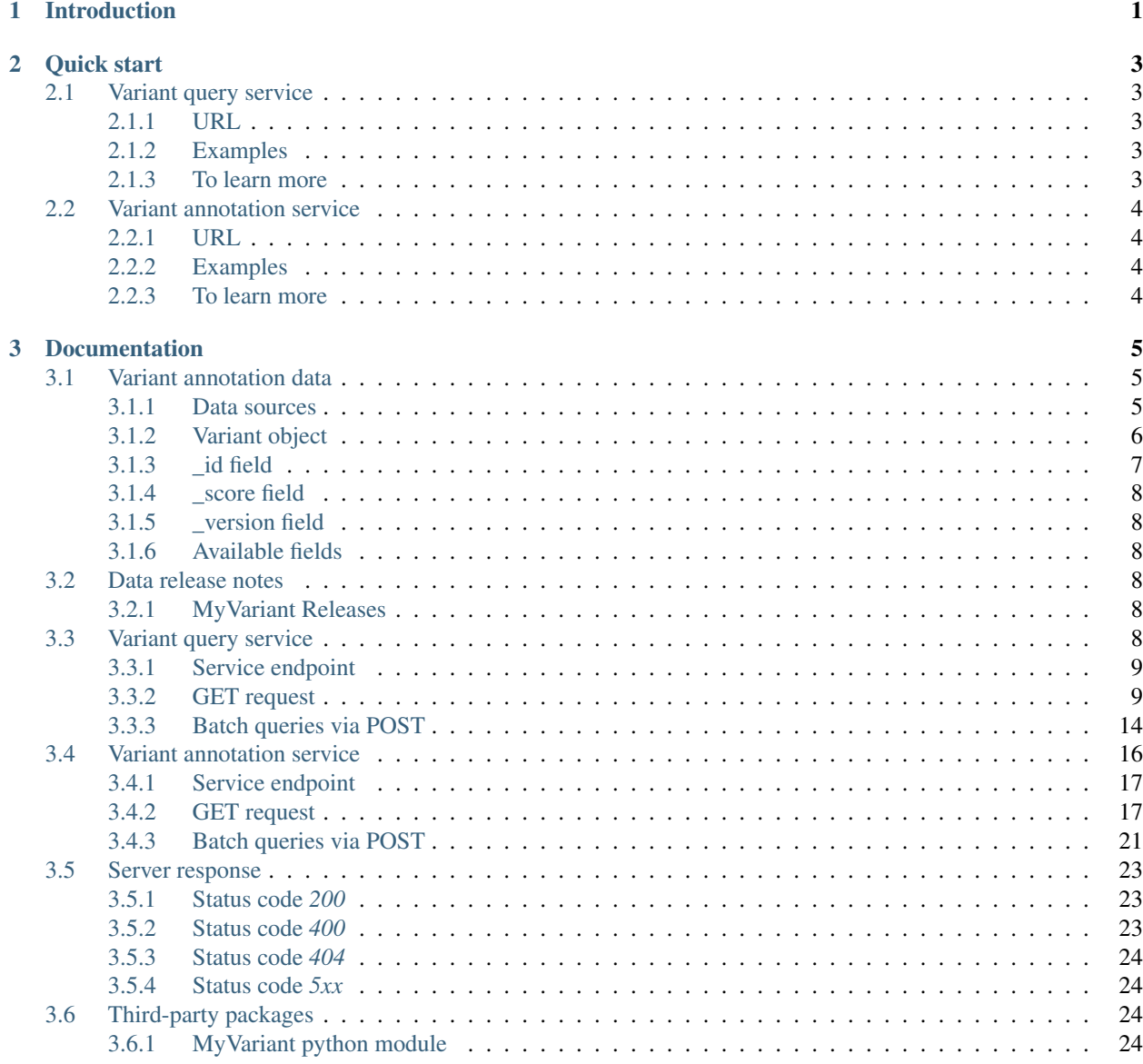

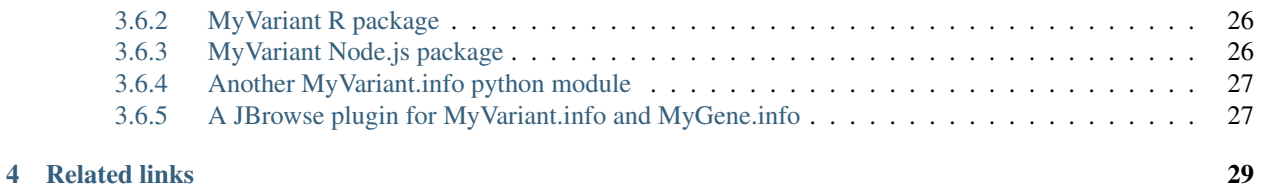

## **ii**

# CHAPTER 1

# Introduction

<span id="page-4-0"></span>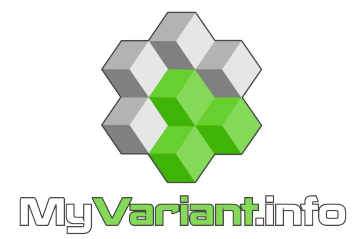

[MyVariant.info](http://myvariant.info) provides simple-to-use REST web services to query/retrieve variant annotation data. It's designed with an emphasis on simplicity and performance.

# CHAPTER 2

Quick start

<span id="page-6-0"></span>[MyVariant.info](http://myvariant.info) provides two simple web services: one for variant queries and the other for variant annotation retrieval. Both return results in [JSON](http://json.org) format.

## <span id="page-6-1"></span>**2.1 Variant query service**

## <span id="page-6-2"></span>**2.1.1 URL**

http://myvariant.info/v1/query

## <span id="page-6-3"></span>**2.1.2 Examples**

```
http://myvariant.info/v1/query?q=rs58991260
http://myvariant.info/v1/query?q=chr1:69000-70000
http://myvariant.info/v1/query?q=dbsnp.vartype:snp
http://myvariant.info/v1/query?q=_exists_:dbsnp AND NOT dbsnp.vartype:indel
http://myvariant.info/v1/query?q=dbnsfp.polyphen2.hdiv.score:>0.99 AND chrom:1
http://myvariant.info/v1/query?q=cadd.gene.gene_id:ENSG00000113368&facets=cadd.
˓→polyphen.cat&size=0
http://myvariant.info/v1/query?q=_exists_:dbsnp AND _exists_:cosmic
```
Hint: View nicely formatted JSON result in your browser with this handy add-on: [JSON formatter](https://chrome.google.com/webstore/detail/bcjindcccaagfpapjjmafapmmgkkhgoa) for Chrome or [JSONView](https://addons.mozilla.org/en-US/firefox/addon/jsonview/) for Firefox.

## <span id="page-6-4"></span>**2.1.3 To learn more**

• You can read [the full description of our query syntax here.](doc/variant_query_service.html)

- Try it live on [interactive API page.](http://myvariant.info/tryapi/)
- Play with our [demo application.](http://myvariant.info/demo)
- Batch queries? Yes, you can. do it with [a POST request.](doc/variant_query_service.html#batch-queries-via-post)

# <span id="page-7-0"></span>**2.2 Variant annotation service**

## <span id="page-7-1"></span>**2.2.1 URL**

http://myvariant.info/v1/variant/<variant\_id>

"*<variant\_id>*" is an HGVS name based variant id using genomic location based on hg19 human genome assembly..

## <span id="page-7-2"></span>**2.2.2 Examples**

```
http://myvariant.info/v1/variant/chr1:g.35367G>A
http://myvariant.info/v1/variant/chr7:g.55241707G>T
http://myvariant.info/v1/variant/chr9:g.107620835G>A
http://myvariant.info/v1/variant/chr1:g.160145907G>T
http://myvariant.info/v1/variant/chr16:g.28883241A>G
http://myvariant.info/v1/variant/chr3:g.49721532G>A
```
## <span id="page-7-3"></span>**2.2.3 To learn more**

- You can read [the full description of our query syntax here.](doc/variant_annotation_service.html)
- Try it live on [interactive API page.](http://myvariant.info/tryapi/)
- Play with our [demo application.](http://myvariant.info/demo)
- Yes, batch queries via [POST request](doc/variant_annotation_service.html#batch-queries-via-post) as well.

# CHAPTER 3

# Documentation

## <span id="page-8-1"></span><span id="page-8-0"></span>**3.1 Variant annotation data**

## <span id="page-8-2"></span>**3.1.1 Data sources**

We currently obtain variant annotation data from several data resources and keep them up-to-date, so that you don't have to do it:

Total hg19 variants loaded: N/A

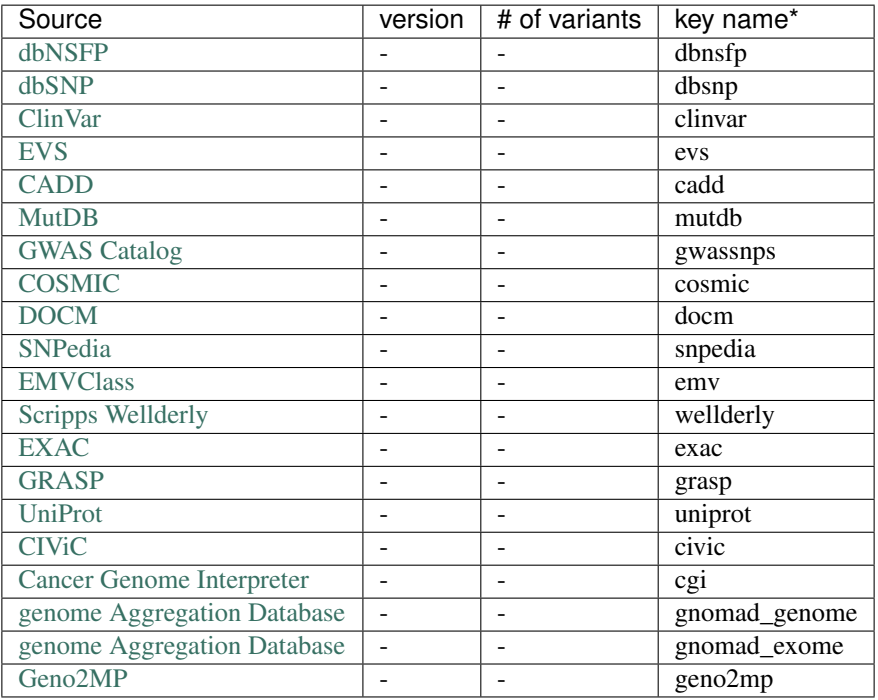

Total hg38 variants loaded: N/A

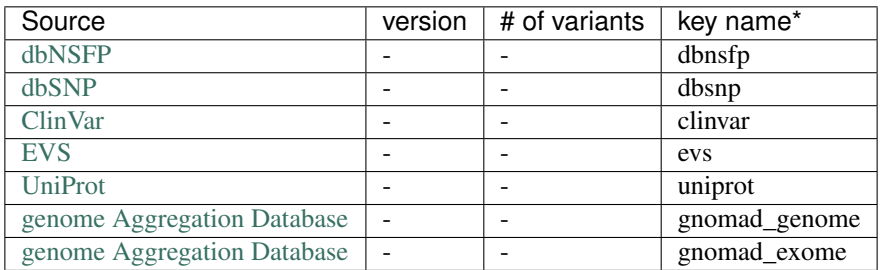

\* key name: this is the key for the specific annotation data in a variant object.

The most updated information can be accessed [here for hg19](http://myvariant.info/v1/metadata) and [here for hg38.](http://myvariant.info/v1/metadata?assembly=hg38)

Note: Each data source may have its own usage restrictions (e.g. [CADD](http://cadd.gs.washington.edu/) data are free for non-commercial use only). Please refer to the data source pages above for their specific restrictions.

### <span id="page-9-0"></span>**3.1.2 Variant object**

Variant annotation data are both stored and returned as a variant object, which is essentially a collection of fields (attributes) and their values:

```
{
  "_id": "chr1:g.35367G>A",
 "_version": 2,
 "cadd": {
   "alt": "A",
   "annotype": "NonCodingTranscript",
   "chrom": 1,
   "gene": {
      "cds": {
       "cdna_pos": 476,
        "rel_cdna_pos": 0.4
      },
      "feature_id": "ENST00000417324",
      "gene_id": "ENSG00000237613",
   },
   "ref": "G",
   "type": "SNV"
  },
  "dbnsfp": {
   "aa": {
      "aapos_sift": "ENSP00000409362:P44L",
      "alt": "L",
      "codonpos": 2,
      "pos": 44,
      "ref": "P",
      "refcodon": "CCG"
   },
   "alt": "A",
   "ancestral_allele": "G",
    "chrom": "1",
```

```
"ensembl": {
    "geneid": "ENSG00000237613",
    "transcriptid": "ENST00000417324"
  },
  "genename": "FAM138A",
  "hg19": {
    "end": 35367,
    "start": 35367
 }
}
```
The example above omits many of the available fields. For a full example, check out [this example variant,](http://myvariant.info/v1/variant/chr1:g.11856378G%3EA) or try the [interactive API page.](http://myvariant.info/tryapi/)

## <span id="page-10-0"></span>**3.1.3 \_id field**

}

Each individual variant object contains an "\_id" field as the primary key. We utilize the recommended nomenclature from [Human Genome Variation Society](http://www.hgvs.org) to define the "\_id" field in MyVariant.info. Specifically, we use HGVS's genomic reference sequence notation based on the current reference genome assembly (e.g. hg19 for human). The followings are brief representations of major types of genetic variants. More examples could be found at HVGS [recommendations for the description of DNA sequence variants](http://www.hgvs.org/mutnomen/recs-DNA.html) page.

Note: The default reference genome assembly is always human hg19 in MyVariant.info, so we only use "chr??" to represent the reference genomic sequence in " $_id$ " field. The valid chromosomes representations are chr1, chr2, ..., chr22, chrX, chrY and chrMT. Do not use *chr23* for *chrX*, *chr24* for *chrY*, or *chrM* for *chrMT*.

• SNV example:

chr1:g.35366C>T

The above \_id represents a C to T SNV on chromosome 1, genomic position 35366.

• Insertion example:

chr2:g.17142\_17143insA

The above \_id represents that an A is inserted between genomic position 17142 and 17143 on chromosome 2.

• Deletion example:

chrMT:g.8271\_8279**del**

The above \_id represents that a nine nucleotides deletion between genomic position 8271 and 8279 on chromosome MT. Note that we don't include the deleted sequence in the \_id field in this case.

• Deletion/Insertion example:

chrX:g.14112\_14117delinsTG

The above \_id represents that six nucleotides between genomic position 14112 and 14117 are replaced by TG.

## <span id="page-11-0"></span>**3.1.4 \_score field**

You will often see a "\_score" field in the returned variant object, which is the internal score representing how well the query matches the returned variant object. It probably does not mean much in [variant annotation service](data.html) when only one variant object is returned. In [variant query service,](variant_query_service.html) by default, the returned variant hits are sorted by the scores in descending order.

## <span id="page-11-1"></span>**3.1.5 \_version field**

Sometime, you will see a "*\_version*" field in the returned variant object, e.g. from the [v1/variant](variant_annotation_service.html) endpoint. This field is basically for our internal information purpose, not very useful to the end users. You can just ignore it.

But for those who are curious, here is the explanation. The value of this "*version*" field can be a small integer like 1, 2, 5 etc. The number indicates the version history of this particular variant object (i.e. how many times this object was updated). Because each variant object is updated independently and incrementally only when the updates to that particular variant are available, the "*\_version*" values differ across variant objects. Of course, from time to time, when we need to make a full-data release (with some huge updates), every variant object will be re-created and their "*\_version*" values will all be reset to 1.

Please also note that we don't keep any older versions of a variant object, the one returned from the API request is always the latest one we have. The "*\_version*" field just indicates how many times it was updated in the past (since our last full data release).

## <span id="page-11-2"></span>**3.1.6 Available fields**

The table below lists all of the possible fields that could be in a variant object, as well as all of their parents (for nested fields). If the field is indexed, it may also be directly queried, e.g.

q=dbnsfp.polyphen2.hdiv.score:>0.99

All fields can be used with \_exists\_ or \_missing\_ filters, e.g.

```
q=_exists_:dbsnp AND _exists_:cosmic
q=_missing_:wellderly
```
or as inputs to the fields parameter, e.g.

```
q=_exists_:dbsnp&fields=dbsnp.rsid,dbsnp.vartype
```
## <span id="page-11-3"></span>**3.2 Data release notes**

This page contains metadata about each MyVariant.info data release. Click a link to see more.

## <span id="page-11-4"></span>**3.2.1 MyVariant Releases**

## <span id="page-11-5"></span>**3.3 Variant query service**

This page describes the reference for MyVariant.info variant query web service. It's also recommended to try it live on our [interactive API page.](http://myvariant.info/tryapi/)

## <span id="page-12-0"></span>**3.3.1 Service endpoint**

http://myvariant.info/v1/query

## <span id="page-12-1"></span>**3.3.2 GET request**

#### **Query parameters**

**q**

Required, passing user query. The detailed query syntax for parameter "q" we explained *[below](#page-13-0)*.

#### **fields**

Optional, a comma-separated string to limit the fields returned from the matching variant hits. The supported field names can be found from any variant object (e.g. [here\)](http://myvariant.info/v1/variant/chr16:g.28883241A%3EG). Note that it supports dot notation, and wildcards as well, e.g., you can pass "dbnsfp", "dbnsfp.genename", or "dbnsfp.aa.\*". If "fields=all", all available fields will be returned. Default: "all".

#### **size**

Optional, the maximum number of matching variant hits to return (with a cap of 1000 at the moment). Default: 10.

#### <span id="page-12-2"></span>**from**

Optional, the number of matching variant hits to skip, starting from 0. Default: 0

**Hint:** The combination of "size" and "from" parameters can be used to get paging for large query:

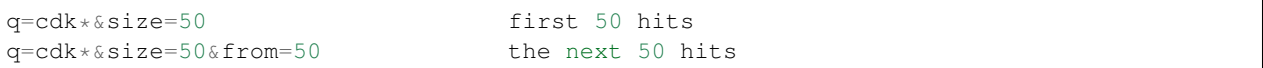

#### **fetch\_all**

Optional, a boolean, which when TRUE, allows fast retrieval of all unsorted query hits. The return object contains a scroll id field, which when passed as a parameter to the query endpoint, returns the next 1000 query results. Setting **fetch\_all** = TRUE causes the results to be inherently unsorted, therefore the **sort** parameter is ignored. For more information see *[examples using fetch\\_all here](#page-14-0)*. Default: FALSE.

#### **scroll\_id**

Optional, a string containing the \_scroll\_id returned from a query request with fetch\_all = TRUE. Supplying a valid scroll\_id will return the next 1000 unordered results. If the next results are not obtained within 1 minute of the previous set of results, the **scroll\_id** becomes stale, and a new one must be obtained with another query request with **fetch\_all** = TRUE. All other parameters are ignored when the **scroll\_id** parameter is supplied. For more information see *[examples using scroll\\_id here](#page-14-0)*.

#### **sort**

Optional, the comma-separated fields to sort on. Prefix with "-" for descending order, otherwise in ascending order. Default: sort by matching scores in descending order.

#### <span id="page-13-1"></span>**facets**

Optional, a single field or comma-separated fields to return facets, for example, "facets=cadd", "facets=cadd,dbsnp.vartype". See *[examples of faceted queries here](#page-16-0)*.

#### **facet\_size**

Optional, an integer  $(1 \le$  facet\_size  $\le$  1000) that specifies how many buckets to return in a faceted query.

#### **callback**

Optional, you can pass a "callback" parameter to make a [JSONP](http://ajaxian.com/archives/jsonp-json-with-padding) call.

#### **dotfield**

Optional, can be used to control the format of the returned variant object. If "dotfield" is true, the returned data object is returned flattened (no nested objects) using dotfield notation for key names. Default: false.

#### **email**

Optional, if you are regular users of our services, we encourage you to provide us an email, so that we can better track the usage or follow up with you.

#### <span id="page-13-0"></span>**Query syntax**

Examples of query parameter "q":

#### **Simple queries**

search for everything:

 $q = rs58991260$  # search for rsid

#### **Fielded queries**

```
q=chr1:69000-70000 # for a genomic rangeq=dbsnp.vartype:snp # for matching value on a specific field
q=dbnsfp.polyphen2.hdiv.pred:(D P) # multiple values for a field
q=dbnsfp.polyphen2.hdiv.pred:(D OR P) # multiple values for a field using OR
q=_exists_:dbsnp # having dbsnp field
q=_missing_:exac # missing exac field
```
Hint: For a list of available fields, see *[here](#page-11-2)*.

#### **Range queries**

```
q=dbnsfp.polyphen2.hdiv.score:>0.99
q=dbnsfp.polyphen2.hdiv.score:>=0.99
q=exac.af:<0.00001
q=exac.af:<=0.00001
q=exac.ac.ac_adj:[76640 TO 80000] # bounded (including 76640 and 80000)
q=exac.ac.ac adj:{76640 TO 80000} # unbounded
```
#### **Wildcard queries**

Wildcard character "\*" or "?" is supported in either simple queries or fielded queries:

```
q=dbnsfp.genename:CDK?
q=dbnsfp.genename:CDK*
```
Note: Wildcard character can not be the first character. It will be ignored.

#### <span id="page-14-0"></span>**Scrolling queries**

If you want to return ALL results of a very large query, sometimes the paging method described *[above](#page-12-2)* can take too long. In these cases, you can use a scrolling query. This is a two-step process that turns off database sorting to allow very fast retrieval of all query results. To begin a scrolling query, you first call the query endpoint as you normally would, but with an extra parameter **fetch\_all = TRUE.** For example, a GET request to:

http://myvariant.info/v1/query?q=cadd.phred:>50&fetch\_all=TRUE

Returns the following object:

```
{
  "_scroll_id":
→ "c2NhbjsxMDs5MjQ2OTc2Ok5nM0d0czYzUlcyU0dUU1dFemo5Mmc7MTE1NTgyNjA6RV9La1c5Wk1SQy16cVFuRXFzcEV3dzs5M
˓→",
```

```
"hits": [
    .
    .
    .
  ],
  "max_score": 0.0,
  "took": 84,
  "total": 58759
}
```
At this point, the first 1000 hits have been returned (of ~58,000 total), and a scroll has been set up for your query. To get the next batch of 1000 unordered results, simply execute a GET request to the following address, supplying the \_scroll\_id from the first step into the scroll\_id parameter in the second step:

```
http://myvariant.info/v1/query?scroll_
→id=c2NhbjsxMDsxMTU1NjY5MTpxSnFkTFdVQlJ6T1dRVzNQaWRzQkhROzExNTU4MjYxOkVfS2tXOVpJUkMtenFRbkVxc3BFd3c
```
Hint: Your scroll will remain active for 1 minute from the last time you requested results from it. If your scroll expires before you get the last batch of results, you must re-request the scroll\_id by setting **fetch\_all** = TRUE as in step 1.

#### **Boolean operators and grouping**

You can use **AND/OR/NOT** boolean operators and grouping to form complicated queries:

```
q=dbnsfp.polyphen2.hdiv.score:>0.99 AND chrom:1 AND operator
q=_exists_:dbsnp AND NOT dbsnp.vartype:indel NOT operator
q=_exists_:dbsnp AND (NOT dbsnp.vartype:indel) grouping with
\leftrightarrow ( )
```
#### **Escaping reserved characters**

If you need to use these reserved characters in your query, make sure to escape them using a back slash (""):

 $+ - = \&\& \left| \; \right| \; > \; < \; ! \; \left( \; \; \right) \; \left\{ \; \; \right\} \; \left[ \; \; \right] \; \; ^{\wedge} \; \rule[-0.2em]{0.13em}{0.3em} \; \left. \; \; \; \; \right| \; \; \; \right\}$ 

#### **Returned object**

A GET request like this:

http://myvariant.info/v1/query?q=chr1:69500-70000&fields=cadd.gene

should return hits as:

```
{
  "hits": [
    {
      "_id": "chr1:g.69511A>G",
      "_score": 7.2999496,
```

```
"cadd": {
      "gene": {
        "ccds_id": "CCDS30547.1",
        "cds": {
          "cdna_pos": 421,
          "cds_pos": 421,
          "rel_cdna_pos": 0.46,
          "rel_cds_pos": 0.46
        },
        "feature_id": "ENST00000335137",
        "gene_id": "ENSG00000186092",
        "genename": "OR4F5",
        "prot": {
          "domain": "tmhmm",
          "protpos": 141,
          "rel_prot_pos": 0.46
        }
      }
    }
  },
  {
    "_id": "chr1:g.69538G>A",
    "_score": 0.78757036,
    "cadd": {
      "gene": {
        "ccds_id": "CCDS30547.1",
        "cds": {
          "cdna_pos": 448,
          "cds_pos": 448,
          "rel_cdna_pos": 0.49,
          "rel_cds_pos": 0.49
        },
        "feature_id": "ENST00000335137",
        "gene_id": "ENSG00000186092",
        "genename": "OR4F5",
        "prot": {
          "domain": "ndomain",
          "protpos": 150,
          "rel_prot_pos": 0.49
        }
      }
    }
  }
\frac{1}{2},
"max_score": 7.2999496,
"took": 2325,
"total": 2
```
<span id="page-16-0"></span>"total" in the output gives the total number of matching hits, while the actual hits are returned under "hits" field. "size" parameter controls how many hits will be returned in one request (default is 10). Adjust "size" parameter and "from" parameter to retrieve the additional hits.

}

#### **Faceted queries**

If you need to perform a faceted query, you can pass an optional "*[facets](#page-13-1)*" parameter. For example, if you want to get the facets on species, you can pass "facets=taxid":

A GET request like this:

```
http://myvariant.info/v1/query?q=cadd.gene.gene_id:ENSG00000113368&facets=cadd.
˓→polyphen.cat&size=0
```
should return hits as:

```
{
  "facets": {
    "cadd.polyphen.cat": {
      "_type": "terms",
      "missing": 797,
      "other": 0,
      "terms": [
        {
          "count": 1902,
          "term": "benign"
        },
        {
          "count": 998,
          "term": "probably_damaging"
        },
        {
          "count": 762,
          "term": "possibly_damaging"
        }
      ],
      "total": 3662
    }
 },
 "hits": [],
 "max_score": 0.0,
  "took": 29,
  "total": 4459
}
```
## <span id="page-17-0"></span>**3.3.3 Batch queries via POST**

Although making simple GET requests above to our variant query service is sufficient for most use cases, there are times you might find it more efficient to make batch queries (e.g., retrieving variant annotation for multiple variants). Fortunately, you can also make batch queries via POST requests when you need:

```
URL: http://myvariant.info/v1/query
HTTP method: POST
```
#### **Query parameters**

#### **q**

Required, multiple query terms seperated by comma (also support "+" or white space), but no wildcard, e.g., 'q=rs58991260,rs2500'

#### **scopes**

Optional, specify one or more fields (separated by comma) as the search "scopes", e.g., "scopes=dbsnp.rsid", "scopes=dbsnp.rsid,dbnsfp.genename". The available "fields" can be passed to "scopes" parameter are *[listed here](#page-11-2)*. Default:

#### **fields**

Optional, a comma-separated string to limit the fields returned from the matching variant hits. The supported field names can be found from any variant object. Note that it supports dot notation, and wildcards as well, e.g., you can pass "dbnsfp", "dbnsfp.genename", or "dbnsfp.aa.\*". If "fields=all", all available fields will be returned. Default: "all".

#### **email**

Optional, if you are regular users of our services, we encourage you to provide us an email, so that we can better track the usage or follow up with you.

#### **Example code**

Unlike GET requests, you can easily test them from browser, make a POST request is often done via a piece of code. Here is a sample python snippet:

```
import httplib2
h = httplib2.Http()headers = {'content-type': 'application/x-www-form-urlencoded'}
params = 'q=rs58991260,rs2500&scopes=dbsnp.rsid'
res, con = h.request('http://myvariant.info/v1/query', 'POST', params,
˓→headers=headers)
```
#### **Returned object**

 $\sqrt{2}$ 

Returned result (the value of "con" variable above) from above example code should look like this:

```
{'_id': 'chr1:g.218631822G>A',
  'dbsnp': {'allele_origin': 'unspecified',
  'alleles': [{'allele': 'G', 'freq': 0.9784},
   {'allele': 'A', 'freq': 0.02157}],
   'alt': 'A',
   'chrom': '1',
   'class': 'SNV',
   'dbsnp_build': 129,
   'flags': ['ASP', 'G5', 'G5A', 'GNO', 'KGPhase1', 'KGPhase3', 'SLO'],
   'gmaf': 0.02157,
```

```
'hg19': {'end': 218631823, 'start': 218631822},
 'ref': 'G',
 'rsid': 'rs58991260',
 'validated': True,
 'var_subtype': 'ts',
 'vartype': 'snp'},
 'query': 'rs58991260',
 'wellderly': {'alleles': [{'allele': 'A', 'freq': 0.0025},
  {'allele': 'G', 'freq': 0.9975}],
 'alt': 'A',
 'chrom': '1',
 'gene': 'TGFB2',
 'genotypes': [{'count': 1, 'freq': 0.005, 'genotype': 'G/A'},
  {'count': 199, 'freq': 0.995, 'genotype': 'G/G'}],
 'hg19': {'end': 218631822, 'start': 218631822},
 'pos': 218631822,
 'ref': 'G',
 'vartype': 'snp'}},
{'_id': 'chr11:g.66397320A>G',
 'dbsnp': {'allele_origin': 'unspecified',
 'alleles': [{'allele': 'A'}, {'allele': 'G'}],
 'alt': 'G',
 'chrom': '11',
 'class': 'SNV',
 'dbsnp_build': 36,
 'flags': ['ASP', 'INT', 'RV', 'U3'],
 'hg19': {'end': 66397321, 'start': 66397320},
 'ref': 'A',
 'rsid': 'rs2500',
 'validated': False,
 'var_subtype': 'ts',
 'vartype': 'snp'},
 'query': 'rs2500'}
```
Tip: "query" field in returned object indicates the matching query term.

If a query term has no match, it will return with "notfound" field as "true":

```
\Gamma...,
  {'query': '...',
   'notfound': true},
  ...
]
```
# <span id="page-19-0"></span>**3.4 Variant annotation service**

This page describes the reference for the MyVariant.info variant annotation web service. It's also recommended to try it live on our [interactive API page.](http://myvariant.info/tryapi/)

]

## <span id="page-20-0"></span>**3.4.1 Service endpoint**

```
http://myvariant.info/v1/variant
```
## <span id="page-20-1"></span>**3.4.2 GET request**

Obtaining the variant annotation via our web service is as simple as calling this URL:

```
http://myvariant.info/v1/variant/<variantid>
```
variantid above is an HGVS name based variant id using genomic location based on hg19 human genome assembly.

By default, this will return the complete variant annotation object in JSON format. See *[here](#page-21-0)* for an example and *[here](#page-9-0)* for more details. If the input variantid is not valid, 404 (NOT FOUND) will be returned.

Optionally, you can pass a "fields" parameter to return only the annotation you want (by filtering returned object fields):

http://myvariant.info/v1/variant/chr1:g.35367G>A?fields=cadd

"fields" accepts any attributes (a.k.a fields) available from the variant object. Multiple attributes should be separated by commas. If an attribute is not available for a specific variant object, it will be ignored. Note that the attribute names are case-sensitive.

Just like the [variant query service,](variant_query_service.html) you can also pass a "callback" parameter to make a [JSONP](http://ajaxian.com/archives/jsonp-json-with-padding) call.

#### **Query parameters**

#### **fields**

Optional, can be a comma-separated fields to limit the fields returned from the variant object. If "fields=all", all available fields will be returned. Note that it supports dot notation as well, e.g., you can pass "cadd.gene". Default: "fields=all".

#### **callback**

Optional, you can pass a "callback" parameter to make a [JSONP](http://ajaxian.com/archives/jsonp-json-with-padding) call.

#### **filter**

```
Alias for "fields" parameter.
```
#### **email**

Optional, if you are regular users of our services, we encourage you to provide us an email, so that we can better track the usage or follow up with you.

#### <span id="page-21-0"></span>**Returned object**

A GET request like this:

```
http://myvariant.info/v1/variant/chr1:g.35367G>A
```
should return a variant object below:

```
{
 "_id": "chr1:g.35367G>A",
 "_version": 2,
 "cadd": {
   "alt": "A",
   "annotype": "NonCodingTranscript",
   "bstatistic": 994,
   "chmm": {
     "bivflnk": 0.0,
     "enh": 0.0,
     "enhbiv": 0.0,
     "het": 0.0,
     "quies": 1.0,
      "reprpc": 0.0,
      "reprpcwk": 0.0,
      "tssa": 0.0,
      "tssaflnk": 0.0,
      "tssbiv": 0.0,
      "tx": 0.0,
      "txflnk": 0.0,
      "txwk": 0.0,
      "znfrpts": 0.0
   },
   "chrom": 1,
   "consdetail": "non_coding_exon,nc",
   "consequence": "NONCODING_CHANGE",
   "consscore": 5,
   "cpg": 0.03,
   "dna": {
     "helt": -2.04,
      "mgw": 0.01,
      "prot": 1.54,
      "roll": -0.63
   },
   "encode": {
     "exp": 31.46,
     "h3k27ac": 23.44,
     "h3k4me1": 23.8,
     "h3k4me3": 8.6
   },
   "exon": "2/3",
   "fitcons": 0.577621,
   "gc": 0.48,
    "gene": {
      "cds": {
       "cdna_pos": 476,
        "rel_cdna_pos": 0.4
      },
      "feature_id": "ENST00000417324",
      "gene_id": "ENSG00000237613",
```

```
"genename": "FAM138A"
  },
  "gerp": {
   "n": 1.29,
    "s": -0.558
  },
  "isknownvariant": "FALSE",
  "istv": "FALSE",
  "length": 0,
  "mapability": {
   "20bp": 0,
   "35bp": 0
  },
  "min_dist_tse": 122,
  "min_dist_tss": 707,
  "mutindex": 70,
  "phast_cons": {
    "mammalian": 0.003,
    "primate": 0.013,
    "vertebrate": 0.003
  },
  "phred": 1.493,
  "phylop": {
   "mammalian": -0.155,
   "primate": 0.151,
   "vertebrate": -0.128
  },
  "pos": 35367,
  "rawscore": -0.160079,
  "ref": "G",
  "scoresegdup": 0.99,
  "segway": "D",
  "type": "SNV"
},
"dbnsfp": {
  "aa": {
   "aapos_sift": "ENSP00000409362:P44L",
   "alt": "L",
   "codonpos": 2,
   "pos": 44,
   "ref": "P",
    "refcodon": "CCG"
  },
  "alt": "A",
  "ancestral_allele": "G",
  "cadd": {
   "phred": 1.493,
    "raw": -0.160079,
    "raw_rankscore": 0.05963
  },
  "cds_strand": "-",
  "chrom": "1",
  "ensembl": {
    "geneid": "ENSG00000237613",
    "transcriptid": "ENST00000417324"
  },
  "fold-degenerate": 0,
```

```
"genename": "FAM138A",
"gerp++": {
  "nr": 1.29,
  "rs": -0.558,
  "rs_rankscore": 0.11796
},
"hg18": {
  "end": 25230,
  "start": 25230
},
"hg19": {
  "end": 35367,
  "start": 35367
},
"hg38": {
  "end": 35367,
  "start": 35367
},
"lr": {
 "pred": "T",
  "rankscore": 0.32941,
  "score": 0.0846
},
"mutationtaster": {
  "converted_rankscore": 0.10124,
  "pred": "N",
  "score": 1.0
},
"phastcons": {
  "100way": {
   "vertebrate": 0.001,
   "vertebrate_rankscore": 0.1272
  },
  "46way": {
    "placental": 0.003,
    "placental_rankscore": 0.11579,
    "primate": 0.336,
    "primate_rankscore": 0.28762
 }
},
"phylop": {
  "100way": {
    "vertebrate": 0.055,
    "vertebrate_rankscore": 0.14229
  },
  "46way": {
    "placental": -0.143,
    "placental_rankscore": 0.11334,
    "primate": 0.175,
    "primate_rankscore": 0.17021
 }
},
"provean": {
  "converted_rankscore": 0.92415,
  "pred": "D",
  "score": -6.73
},
```

```
"radialsvm": {
    "pred": "T",
    "rankscore": 0.32188,
    "score": -0.9916
  },
  "ref": "G",
  "reliability_index": 5,
  "sift": {
    "converted_rankscore": 0.2575,
    "pred": "T",
    "score": 0.13
  },
 "siphy_29way": {
    "logodds": 3.5364,
    "logodds_rankscore": 0.07795,
    "pi": {
      "a": 0.5429,
      "c": 0.0,
      "g": 0.4571,
      "t": 0.0
    }
  },
  "vest3": {
    "rankscore": 0.16309,
    "score": 0.137
  }
}
```
### <span id="page-24-0"></span>**3.4.3 Batch queries via POST**

Although making simple GET requests above to our variant query service is sufficient in most use cases, there are some times you might find it's easier to batch query (e.g., retrieving variant annotations for multiple variants). Fortunately, you can also make batch queries via POST requests when you need:

```
URL: http://myvariant.info/v1/variant
HTTP method: POST
```
#### **Query parameters**

#### **ids**

}

Required. Accept multiple HGVS variant ids separated by comma, e.g., "ids=chr1:g.35367C>T,chr7:g.55241707G>T,chr16:g.28883241A>G". Note that currently we only take the input ids up to 1000 maximum, the rest will be omitted.

#### **fields**

Optional, can be a comma-separated fields to limit the fields returned from the matching hits. If "fields=all", all available fields will be returned. Note that it supports dot notation as well, e.g., you can pass "dbnsfp", "dbnsfp.genename", or "dbnsfp.aa.\*". Default: "all".

#### **email**

Optional, if you are regular users of our services, we encourage you to provide us an email, so that we can better track the usage or follow up with you.

#### **Example code**

Unlike GET requests, you can easily test them from browser, make a POST request is often done via a piece of code, still trivial of course. Here is a sample python snippet:

```
import httplib2
h = httplib2.Http()headers = {'content-type': 'application/x-www-form-urlencoded'}
params = 'ids=chr16:g.28883241A>G,chr1:g.35367G>A&fields=dbnsfp.genename,cadd.gene'
res, con = h.request('http://myvariant.info/v1/variant', 'POST', params,
˓→headers=headers)
```
#### **Returned object**

Returned result (the value of "con" variable above) from above example code should look like this:

```
\lceil{
    "_id": "chr16:g.28883241A>G",
    "cadd": {
      "gene": {
        "ccds_id": "CCDS53996.1",
        "cds": {
          "cdna_pos": 1889,
         "cds_pos": 1450,
          "rel_cdna_pos": 0.61,
          "rel_cds_pos": 0.64
        },
        "feature_id": "ENST00000322610",
        "gene_id": "ENSG00000178188",
        "genename": "SH2B1",
        "prot": {
          "protpos": 484, "rel_prot_pos": 0.64
        }
      }
    },
    "dbnsfp": {
      "genename": "SH2B1"
    },
    "query": "chr16:g.28883241A>G"
  },
  {
    "_id": "chr1:g.35367G>A",
    "cadd": {
      "gene": {
        "cds": {
          "cdna_pos": 476,
          "rel_cdna_pos": 0.4
        },
        "feature_id": "ENST00000417324",
```

```
"gene_id": "ENSG00000237613",
        "genename": "FAM138A"
      }
    },
    "dbnsfp": {
      "genename": "FAM138A"
    },
    "query": "chr1:g.35367G>A"
  }
]
```
## <span id="page-26-0"></span>**3.5 Server response**

The MyVariant.info server returns a variety of query responses, and response status codes. They are listed here.

```
Note: These examples show query responses using the python requests package.
```
## <span id="page-26-1"></span>**3.5.1 Status code** *200*

A 200 status code indicates a successful query, and is accompanied by the query response payload.

```
In [1]: import requests
In [2]: r = requests.get('http://myvariant.info/v1/query?q=_exists_:clinvar')
In [3]: r.status_code
Out[3]: 200
In [4]: data = r.json()
In [5]: data.keys()
Out[5]: dict_keys(['total', 'max_score', 'took', 'hits'])
```
## <span id="page-26-2"></span>**3.5.2 Status code** *400*

A 400 status code indicates an improperly formed query, and is accompanied by a response payload describing the source of the error.

```
In [6]: r = requests.get('http://myvariant.info/v1/query?q=_exists_:clinvar&size=u')
In [7]: r.status_code
Out[7]: 400
In [8]: data = r.json()
In [9]: data
Out[9]:
{'error': "Expected 'size' parameter to have integer type. Couldn't convert 'u' to
˓→integer",
'success': False}
```
## <span id="page-27-0"></span>**3.5.3 Status code** *404*

A 404 status code indicates either an unrecognized URL, as in (*/query* is misspelled */quer* resulting in an unrecognized URL):

```
In [10]: r = requests.get('http://myvariant.info/v1/quer?q=_exists_:clinvar')
In [11]: r.status_code
Out[11]: 404
```
or, for the /variant endpoint, a 404 status code could be from querying for a nonexistent HGVS ID, as in:

```
In [12]: r = \text{requests.get('http://myvariant.info/v1/variant/5')})In [13]: r.status_code
Out[13]: 404
In [14]: data = r.json()
In [15]: data
Out[15]:
{'error': "ID '5' not found",
 'success': False}
```
## <span id="page-27-1"></span>**3.5.4 Status code** *5xx*

Any 5xx status codes are the result of uncaught query errors. Ideally, these should never occur. We routinely check our logs for these types of errors and add code to catch them, but if you see any status 5xx responses, please submit a bug report to [help@myvariant.info.](mailto:help@myvariant.info)

## <span id="page-27-2"></span>**3.6 Third-party packages**

This page lists the third-party packages/modules built upon the [MyVariant.info](http://myvariant.info) services.

#### <span id="page-27-3"></span>**3.6.1 MyVariant python module**

["myvariant"](https://pypi.python.org/pypi/myvariant) is an easy-to-use Python wrapper to access [MyVariant.info](http://myvariant.info) services.

You can install it easily using either [pip](http://www.pip-installer.org) or [easy\\_install:](https://pypi.python.org/pypi/setuptools)

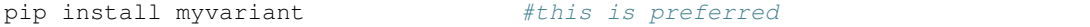

or:

```
easy_install myvariant
```
This is a brief example:

```
In [1]: import myvariant
```

```
In [2]: mv = myvariant . MyVariantInfo()
```

```
In [3]: mv.getvariant('chr1:g.35367G>A')
Out[3]:
{'_id': 'chr1:g.35367G>A',
 '_version': 1,
'cadd': {'alt': 'A',
  'annotype': 'NonCodingTranscript',
  'bstatistic': 994,
  'chmm': {'bivflnk': 0.0,
   'enh': 0.0,
   'enhbiv': 0.0,
  'het': 0.0,
  'quies': 1.0,
  'reprpc': 0.0,
  'reprpcwk': 0.0,
   'tssa': 0.0,
   'tssaflnk': 0.0,
   'tssbiv': 0.0,
   'tx': 0.0,
   'txflnk': 0.0,
   'txwk': 0.0,
  'znfrpts': 0.0},
  'chrom': 1,
  'consdetail': 'non_coding_exon,nc',
  'consequence': 'NONCODING_CHANGE',
  'consscore': 5,
  'cpg': 0.03,
  'dna': {'helt': -2.04, 'mgw': 0.01, 'prot': 1.54, 'roll': -0.63},
  'encode': {'exp': 31.46, 'h3k27ac': 23.44, 'h3k4me1': 23.8, 'h3k4me3': 8.6},
  'exon': '2/3',
  'fitcons': 0.577621,
  'gc': 0.48,
  'gene': {'cds': {'cdna_pos': 476, 'rel_cdna_pos': 0.4},
   'feature_id': 'ENST00000417324',
  'gene_id': 'ENSG00000237613',
   'genename': 'FAM138A'},
  'gerp': {'n': 1.29, 's': -0.558},
  'isknownvariant': 'FALSE',
  'istv': 'FALSE',
  'length': 0,
  'mapability': {'20bp': 0, '35bp': 0},
  'min dist tse': 122,
  'min_dist_tss': 707,
  'mutindex': 70,
  'phast_cons': {'mammalian': 0.003, 'primate': 0.013, 'vertebrate': 0.003},
  'phred': 1.493,
  'phylop': {'mammalian': -0.155, 'primate': 0.151, 'vertebrate': -0.128},
  'pos': 35367,
  'rawscore': -0.160079,
  'ref': 'G',
  'scoresegdup': 0.99,
  'segway': 'D',
  'type': 'SNV'},
 'snpeff': {'ann': [{'effect': 'non_coding_exon_variant',
    'feature_id': 'NR_026818.1',
    'feature_type': 'transcript',
    'gene_id': 'FAM138A',
    'gene_name': 'FAM138A',
```

```
'hgvs_c': 'n.476C>T',
   'putative_impact': 'MODIFIER',
  'rank': '2',
  'total': '3',
  'transcript_biotype': 'Noncoding'},
  {'effect': 'non_coding_exon_variant',
   'feature_id': 'NR_026820.1.2',
   'feature_type': 'transcript',
   'gene_id': 'FAM138F.2',
   'gene_name': 'FAM138F',
  'hgvs_c': 'n.476C>T',
  'putative_impact': 'MODIFIER',
  'rank': '2',
  'total': '3',
  'transcript_biotype': 'Noncoding'}]},
'vcf': {'alt': 'A', 'position': '35367', 'ref': 'G'}}
```
See <https://pypi.python.org/pypi/myvariant> for more details.

## <span id="page-29-0"></span>**3.6.2 MyVariant R package**

An R wrapper for the MyVariant.info API is available in Bioconductor since v3.2. To install:

```
source("https://bioconductor.org/biocLite.R")
biocLite("myvariant")
```
To view documentation for your installation, enter R and type:

browseVignettes("myvariant")

For more information, visit the [Bioconductor myvariant page.](https://www.bioconductor.org/packages/release/bioc/html/myvariant.html)

## <span id="page-29-1"></span>**3.6.3 MyVariant Node.js package**

[myvariantjs](https://www.npmjs.com/package/myvariantjs) is a [Node.js](https://nodejs.org) wrapper for the MyVariant.info API, developed and maintained by [Larry Hengl.](http://larryhengl.github.io/) To install:

npm install myvariantjs --save

#### Some brief usage examples:

```
var mv = \text{require('myvariant is')};mv.getvariant('chr9:g.107620835G>A');
mv.getvariant('chr9:g.107620835G>A', ['dbnsfp.genename', 'cadd.phred']);
mv.getvariants("chr1:g.866422C>T,chr1:g.876664G>A,chr1:g.69635G>C"); // string of.
˓→delimited ids
mv.getvariants(["chr1:g.866422C>T", "chr1:g.876664G>A","chr1:g.69635G>C"]);
mv.query("chr1:69000-70000", {fields:'dbnsfp.genename'});
mv.query("dbsnp.rsid:rs58991260", {fields:'dbnsfp'});
mv.querymany(['rs58991260', 'rs2500'], 'dbsnp.rsid');
mv.querymany(['RCV000083620', 'RCV000083611', 'RCV000083584'], 'clinvar.rcv_accession
\leftrightarrow');
```
For more information, visit its [API and usage docs,](https://github.com/larryhengl/myvariantjs/blob/master/docs/api.md) and its [github code repository.](https://github.com/larryhengl/myvariantjs)

You can also check out [this neat demo application](http://larryhengl.github.io/myvariantjs-demo/) developed by Larry using this myvariant is package.

## <span id="page-30-0"></span>**3.6.4 Another MyVariant.info python module**

This is another python wrapper of MyVariant.info services created by [Brian Schrader.](http://brianschrader.com/about/) The repository is available [here.](https://github.com/Sonictherocketman/myvariant-api)

You can install this package with [PyPI](https://pypi.python.org/pypi/myvariant-api) like this:

pip install myvariant-api

## <span id="page-30-1"></span>**3.6.5 A JBrowse plugin for MyVariant.info and MyGene.info**

[JBrowse](https://jbrowse.org/) provides a fast, embeddable genome browser built completely with JavaScript and HTML5.

[Colin](https://github.com/cmdcolin) from the JBrowse team made a very nice plugin to visualize the gene and variant annotations in JBrowse Genome Browser, using the data served from both [MyGene.info](http://mygene.info) and [MyVariant.info](http://myvariant.info) APIs.

• Live demo

To see it live, here is [the demo site.](https://gmod.github.io/jbrowse-registry/demos/JBrowse-1.12.1/?data=..%2Fmyvariantviewer&tracks=MyGene.info%20v3%2CMyVariant.info%20grasp&loc=chr1%3A19863726..20086213&highlight=) It has been tested with hg38, hg19, and zebrafish and has mygene.info and myvariant.info integrations

• Source code

<https://github.com/elsiklab/myvariantviewer>

• A screenshot

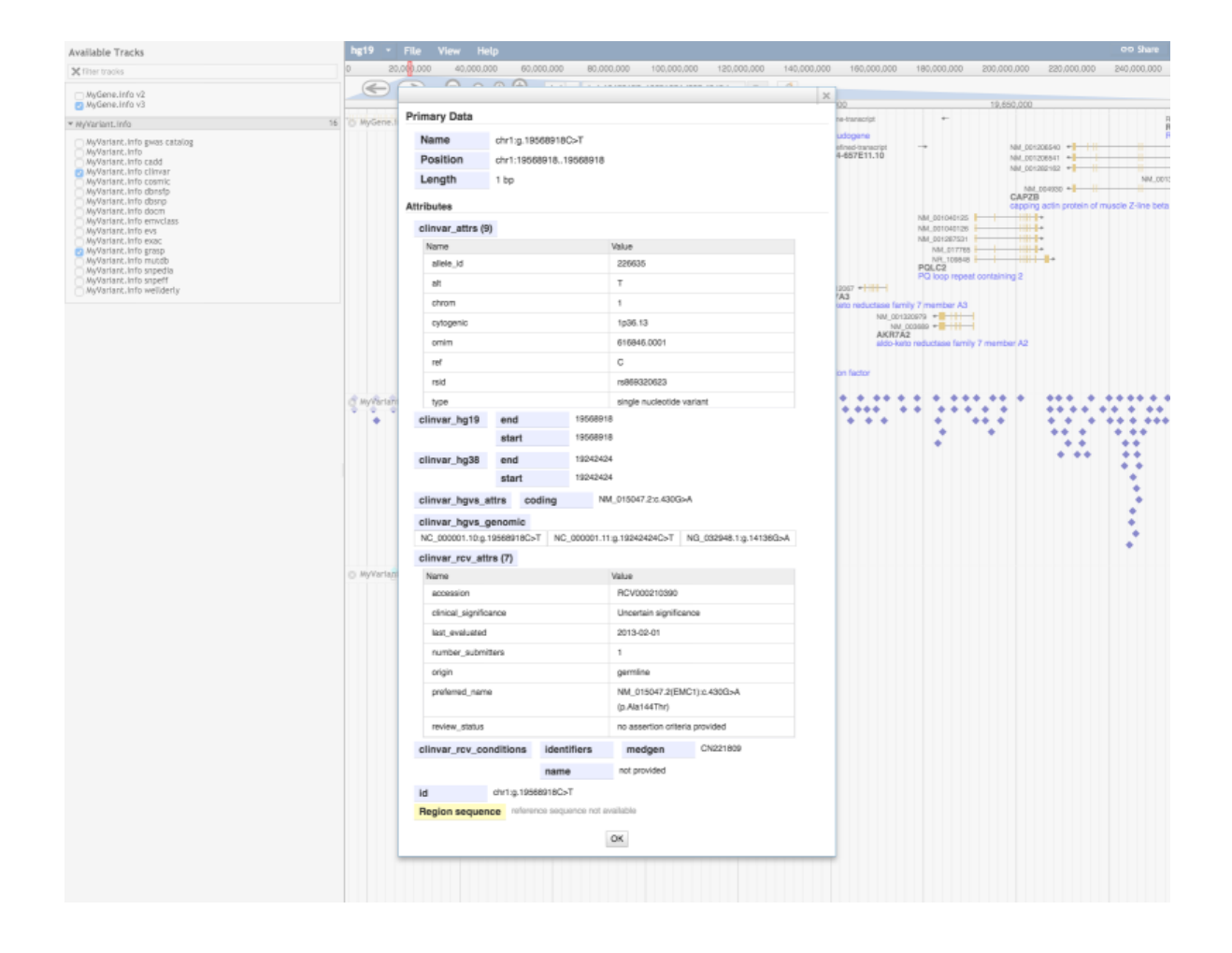

# CHAPTER 4

Related links

<span id="page-32-0"></span>• [github repository](https://github.com/SuLab/myvariant.info/)